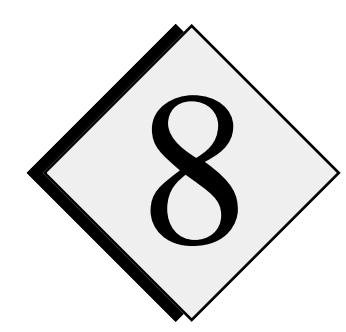

# **8 8 Model Initialization**<br>and Preprocessing **and Preprocessing**

# **8.1. Introduction \_\_\_\_\_\_\_\_\_\_\_\_\_\_\_\_\_\_\_\_\_\_\_\_\_\_\_\_\_\_\_\_\_\_\_\_\_\_\_\_**

The ARPS model has a variety of initialization options, which can tailor the model to a specific application. The simplest initialization option involves a horizontally homogeneous base state and an initial thermal bubble with no terrain. Apart from a single sounding, this configuration requires no external data. For applications that require real terrain and surface data properties, preprocessors, ARPSTERN and ARPSSFC are available to generate the needed fields from databases. A program, EXT2ARPS, that interpolates external data sets to ARPS grid, and generates data sets for 3-D initialization of ARPS is also provided. This chapter describes each of these preprocessors in Sections 8.2, 8.3 and 8.5. In addition, Section 8.4 discusses the options for the horizontally homogeneous initial state and Section 8.6 describes the use of external boundary conditions.

# **8.2. Terrain Data Preprocessor \_\_\_\_\_\_\_\_\_\_\_\_\_\_\_\_\_\_\_\_\_\_\_\_\_\_\_\_**

This section describes ARPS terrain data: preprocessor and the supported terrain data sets. ARPS terrain initialization process includes two steps: creating a terrain database in an efficient direct-access format, and generating an analyzed terrain field for use in ARPS.

Program ARPSTERN (in file *arpstern12.f*) performs the analysis of terrain data on ARPS model grid. The current version has provision for one analysis scheme, the Barnes multi-pass technique. This scheme allows for flexible user control over the analyzed terrain field (*e.g.* cutoff wavelength). In addition, the analysis scheme can be applied to an irregularly spaced database.

The following sections contain a description of the terrain database, the terrain processing programs and the Barnes analysis scheme. A more detailed description of the database can be found in Appendix C.

## **8.2.1. ARPS Terrain Data Preprocessors**

At present, ARPS terrain preprocessor supports three data sets:

1)  $1^{\circ} \times 1^{\circ}$  (~110 × 110 km<sup>2</sup>) data covering the entire globe,

2)  $5' \times 5'$  (~10  $\times$  10 km<sup>2</sup>) data covering North America and Europe, and

3)  $30'' \times 30''$  (~1 × 1 km<sup>2</sup>) data covering the Continental United States. The original data files *elev.dat* and *dma\_elev.dat* are stored in ASCII format and can be obtained through NCAR Data Services for a nominal fee. The contact is:

> *Data Support Section Scientific Computing Division National Center for Atmospheric Research Boulder , CO 80307 Tel: (303)-497-1216 E-mail: datahelp@ncar.ucar.edu*

The first step of ARPS terrain preprocessing converts the original ASCII files into unformatted binary direct-access files. These files are then used by the analysis program ARPSTERN to create the final smoothed terrain field. The direct-access files are platform-dependent (*e.g.* IBM RISC/6000 or Cray), and require the conversion and analysis programs to be run on the same platform. In general, the conversion has to be done only once for each computer system.

## *a) ASCII to binary data conversion*

The following files are required to convert the ASCII data sets into direct access files, and should be found in the main ARPS directory:

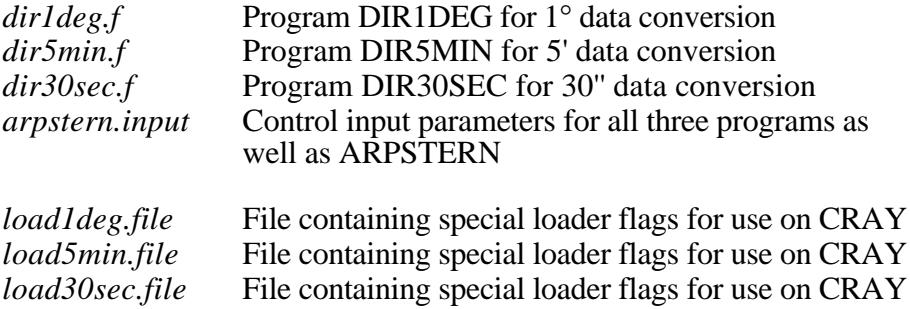

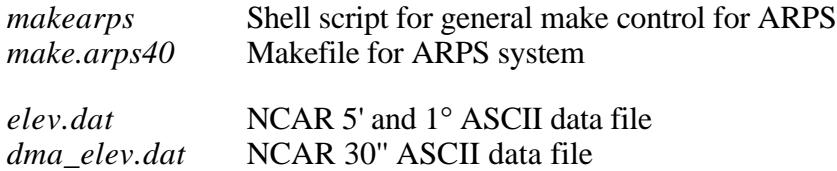

The data files, *elev.dat* and *dma\_elev.dat*, may reside in a separate directory. The name of this directory (*terndir*) is specified in input file *arpstern.input* (see subsection c).

To compile and link DIR1DEG, DIR5MIN and DIR30SEC, enter the commands:

**makearps** *dir1deg* **makearps** *dir5min* **makearps** *dir30sec.*

Before executing these three programs, several parameters must be set in *arpstern.input*, which is a NAMELIST format input file that is also used by the analysis program ARPSTERN. These parameters include *comtype*, a flag for computer type, *terndir*, a string specifying the directory containing the ASCII data files, and *tdatadir*, the name of the directory into which the output data files will be written. After the parameters are set, programs DIR1DEG, DIR5MIN and DIR30SEC are executed by entering:

**dir1deg** *< arpstern.input> dir1deg.out* **dir5min** *< arpstern.input> dir5min.out* **dir30sec** *< arpstern.input> dir30sec.out*

where **dir1deg**, **dir5min** and **dir30sec** are the executable commands produced in the compilation and link step. The standard output files (*\*.out*) contain the diagnostic information from the programs.

The following data files are produced (in directory *tdatadir*) by the conversion programs:

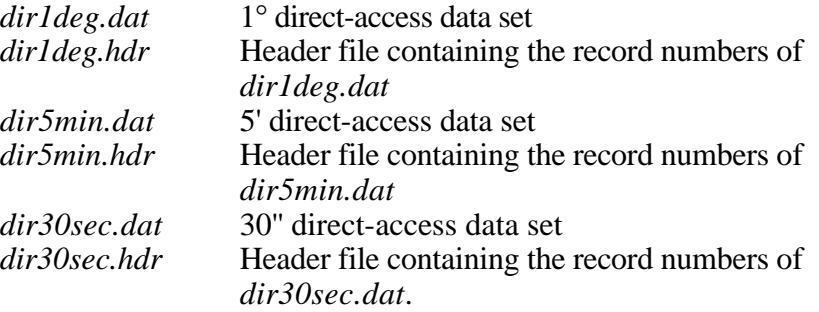

It is important to note that, depending on the location and the resolution of the model domain, one, two or all three of these data sets may be required by the analysis program ARPSTERN. Therefore all three data sets should be converted.

## *b) Analysis of terrain data to ARPS grid - ARPSTERN*

The main program (ARPSTERN) for ARPS terrain analysis, *arpstern12.f,* and the input file, *arpstern.input*, are located in the main ARPS directory. To compile and run the program (after the direct access data sets have been created), enter the following commands:

**makearps** *-ncarg arpstern* **arpstern** < *arpstern.input* > *arpstern.output*

Option *-ncarg* is provided in the makearps command so that the NCAR Graphics library is linked for ARPSTERN to plot the analyzed terrain fields. This option should be omitted when NCAR Graphics is not available.

Files *terrain.inc* and *arpstern.input* must be edited to set the control parameters properly before the execution of **arpstern**. The definitions of these parameters are explained in detail in the next subsection.

The terrain file generated by ARPSTERN for ARPS is called *arps40.trndata*.

ARPSTERN includes subroutines that set up the analysis and terrain grids, obtain the required terrain data, perform the desired analysis on the initial terrain field, calculate and plot the response function, and produce contour plots of the terrain fields. The calling tree of ARPSTERN is:

```
ARPSTERN-+-STRLNTH
         +-{OPNGKS}
           +-SETGRID-+-SETMAPR
                    +-LLTOXY
                     | +-XYTOLL
                     | +-RESPONSE-+-{AGSETC}
                                 +-{AGSETI}
                                 +-{EXXY} +-GETTER--READTER
           +-BARNES
          +-PLOT (1) -- - {SET}+-{WTSTR}
                      +-{SUPMAP}
                     +-\{\text{CONREC}\}+-{FRAME}
           +-RMSDIF--PLOT see 1
          +-{CLSGKS}
```
In the program, subroutine SETGRID sets up the terrain and analysis grids. Subroutine GETTER retrieves, by calling READTER, the terrain data from the data base, and if necessary interpolates data from coarser sets to finer resolution data points for use in the analysis program. Subroutine BARNES performs the actual data analysis. The definitions of the other ARPSTERN related subroutines can be found in the subroutine glossary section of Chapter 5.

The terrain data read by GETTER are a function of the geographical location of the analysis grid and of the type of terrain resolution desired by the user. If the header file of the desired resolution contains the needed  $1^{\circ} \times 1^{\circ}$ latitude / longitude block, the record number and file name are passed to READTER and the data are read and added to the initial terrain array. If no match is found the next coarsest resolution data set is searched until the desired data block is found. In the case that no match occurs (this is possible) the program will print a stop message and terminate. Note that the program is designed to search in the direction of increasing terrain data spacing.

## *c) Control parameters description for terrain data preprocessors*

This section provides a guide for setting the control parameters in, unless stated otherwise, input file *arpstern.input. arpstern.input* is used by both the ASCII-to-binary conversion programs and the analysis program ARPSTERN. The default values are given for the example in Section 8.2.3.

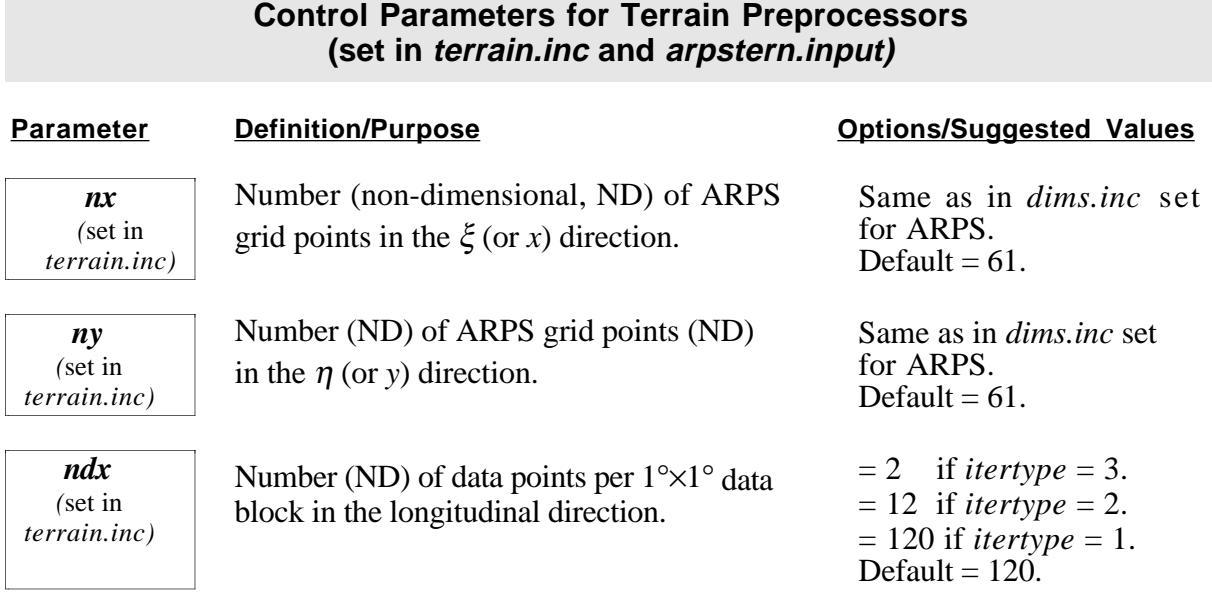

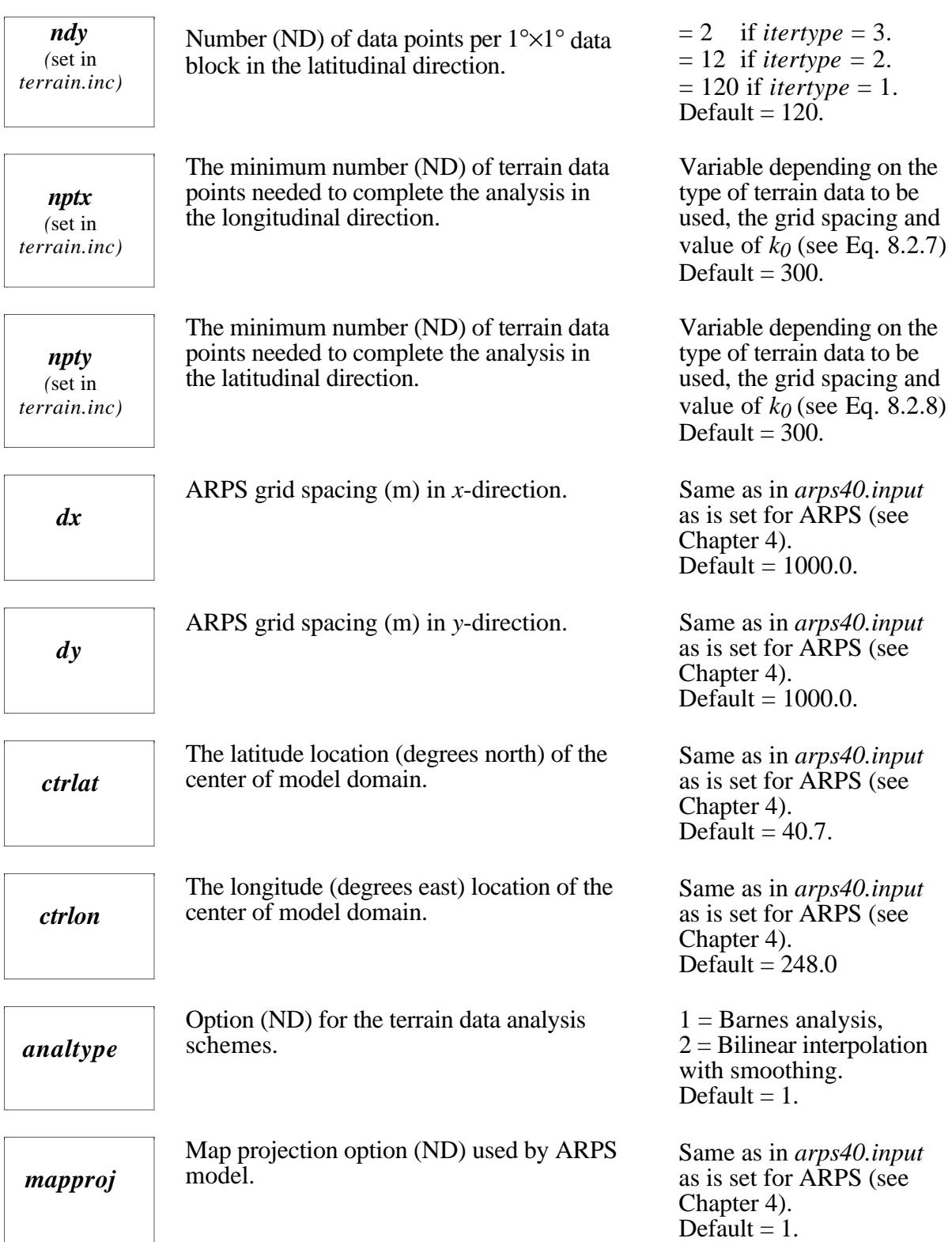

ı

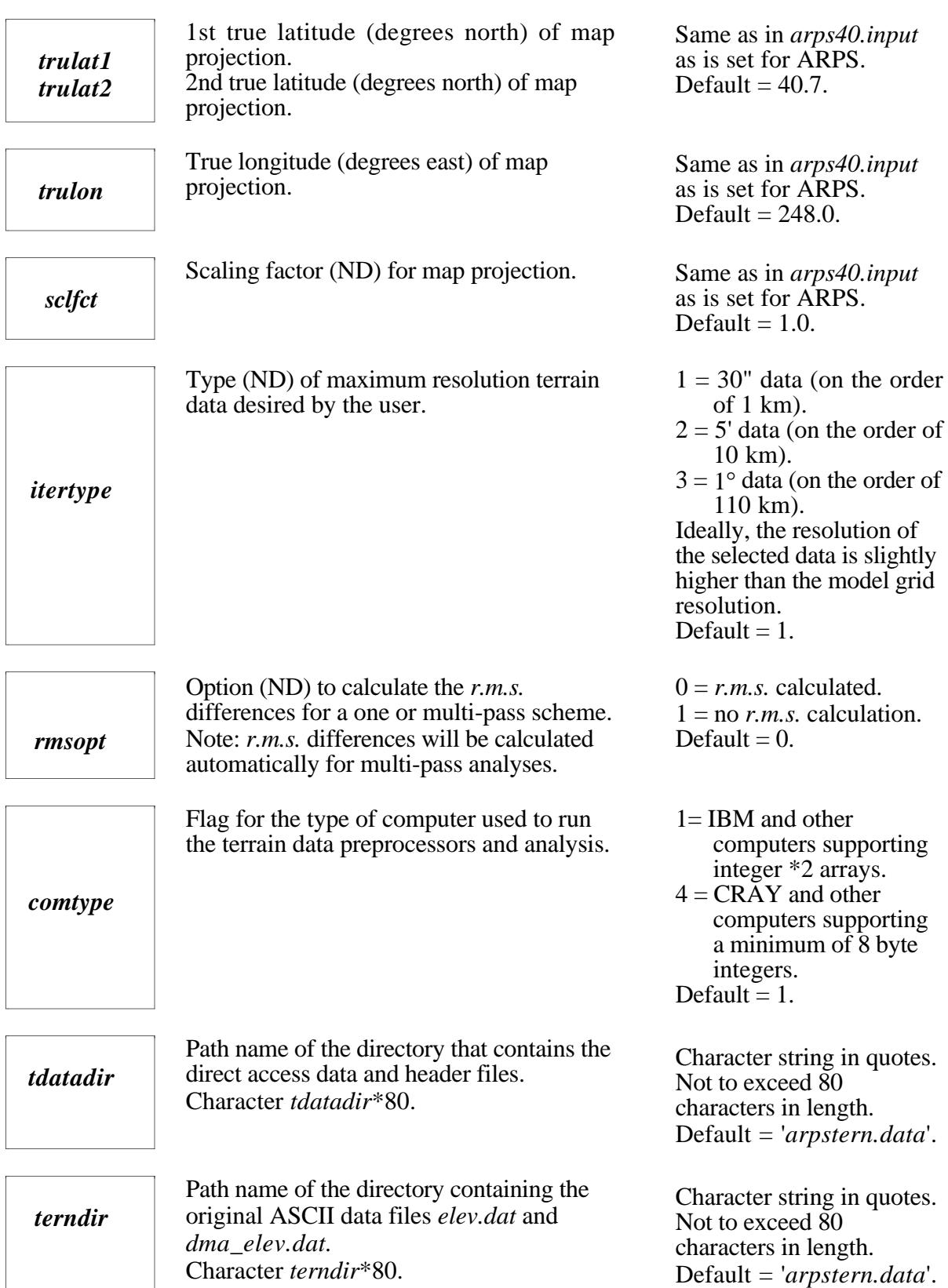

ı

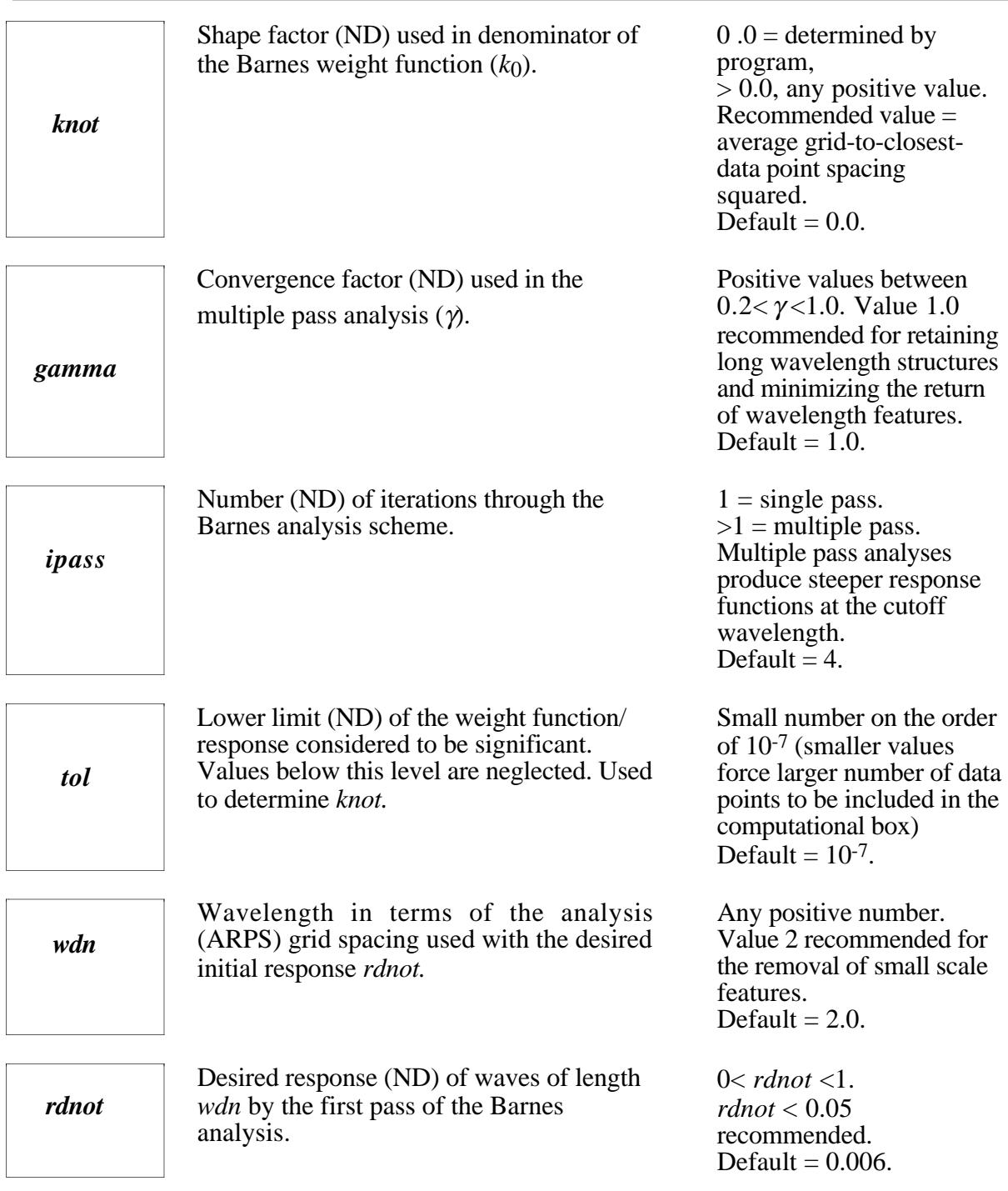

# **8.2.2. Barnes Analysis Scheme Description**

The primary goal of a terrain preprocessor is to generate a numerically smoothed yet realistic terrain data set suitable for use by ARPS. The current terrain analysis program for ARPS utilizes the Barnes (1964) method. To avoid introducing small scale noise near the analysis (model) grid boundary, a buffered data area surrounding the analysis grid is employed. This buffer zone supplies data outside the analysis area for use in the Barnes analysis.

## *a) Barnes analysis scheme*

The Barnes analysis scheme iteratively applies a Gaussian shaped weight function, *w*, to the input data. This analysis technique has the form:

$$
g^{n}(i,j) = g^{n-1}(i,j) + \frac{\sum_{m=1}^{M} [w_{m}(f_o(x,y) - g^{n-1}(x,y))]}{\sum_{m=1}^{M} w_{m}}
$$
(8.2.1)

where,

$$
g^{n}(i, j) =
$$
the analysis value at the analysis point  $(i, j)$ ,  
\n
$$
g^{n-1}(i, j) =
$$
 a background field or value of the previous pass at the  
\nanalysis point,  
\n $f_o(x, y) =$  the data value at a data point  $(x, y)$ ,  
\n
$$
g^{n-1}(x, y) =
$$
 the previous pass analysis at a data point.

The weight function for the Barnes scheme is:

$$
w_m = \exp(-\left(\frac{r_m^2}{\gamma k_1}\right) \tag{8.2.2}
$$

where,

 $r_m$  = distance between the analysis point and the data point,  $k_o$  = shape or influence factor,  $k_1$  = γ  $k_o$ ,  $\gamma$  = convergence factor with  $\gamma = 1$  for an one pass scheme and  $0.2 \leq \gamma \leq 1.0$  for a multiple pass scheme.

*w* is the weight of each terrain data point a distance *r* from the analysis point for a predetermined shape factor  $k_o$ . For a multiple pass application, a small  $\gamma$  on the order of 0.2 will revive smaller scale structures removed by the initial pass. The shape factor  $k_0$  can be specified by the user or determined by the program. This method allows the user to define a low response at the Nyquist wavelength and for other small-scale structures in the analyzed field. The response of the first pass in spectral space is:

$$
D^o = \exp(-k_o \left(\frac{\pi}{\lambda}\right)^2) \tag{8.2.3}
$$

where,

 $D^{\circ}$  = initial response of wavelength ( $\lambda$ )

- $\lambda$  = wavelength in terms of *wdn* times the maximum grid spacing in *x* and *y* directions,
- $k_o$  = shape factor.

Solving (8.2.3) for  $k_o$ , we have

$$
k_o = -\ln(D^o) \left(\frac{\lambda}{\pi}\right)^2 \tag{8.2.4}
$$

The use of maximum data spacing in the *x* and *y* directions ensures the removal of smaller scale features due to data spacing variation. The Barnes analysis incorporates a tolerance or cut-off radius to improve the program efficiency. The tolerance parameter (*tol*) and shape factor  $k<sub>o</sub>$  define the size of the computational box surrounding each analysis point. The computational box is described in the next subsection.

#### *b) Initial terrain data area requirements*

When the user selects the multiple pass option (*ipass>1*), the analysis program requires a larger initial terrain area than would be required for a single pass analysis. This is due to the fact, referencing equation (8.2.3), that the second pass adds to the background field (the first pass analysis at the analysis points) the Barnes analysis applied to the difference field between the initial terrain data and the first Barnes analysis at the terrain points. Additional points are required outside the analysis grid area in order to perform an analysis that converges and is free of edge effects.

For this particular application, the analysis at the analysis / model grid points are performed at the same locations for each pass. The analysis at the terrain points is conducted over a smaller and smaller area with each pass.

Before the terrain domain size requirements are defined, a number of intermediate variables need to be determined. The number of data points required for the Barnes scheme to converge to within a pre-set tolerance limit is calculated by the following relations (*x* and *y* directions, respectively):

$$
nbufx = \left(\frac{\ln(tol)^*k_o}{\min. \text{ terrain spacing x dir.}}\right)^{\frac{1}{2}} + 1,\tag{8.2.5}
$$

$$
nbufy = \left(\frac{\ln(tol)*k_o}{\min. \text{ terrain spacing y dir.}}\right)^{\frac{1}{2}} + 1. \tag{8.2.6}
$$

The computational box size is defined by  $2 * n \cdot b \cdot u f(x, y) + 1$  data points. Figure 8.1 depicts the area around each analysis point required to obtain a convergent analysis.

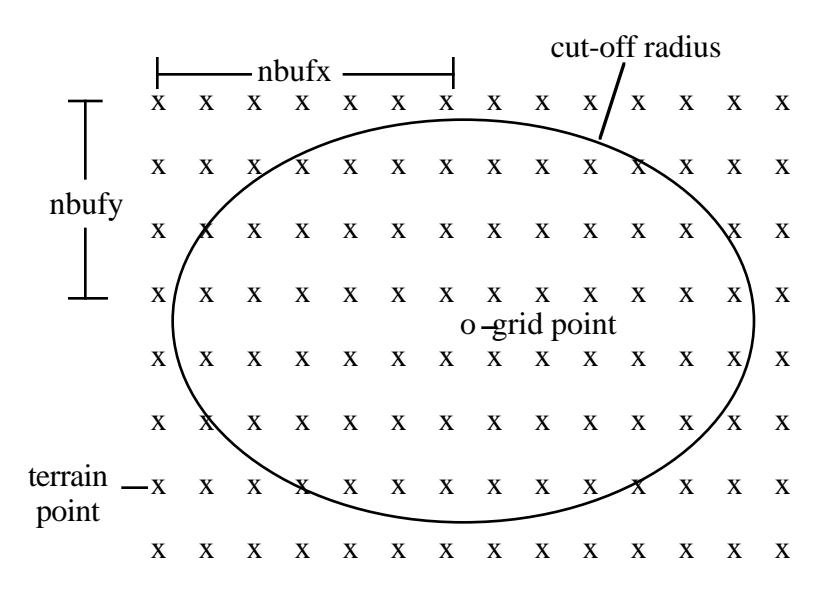

Figure 8.1 Computational box indicating grid points, terrain/data points and the cut-off radius (area of influence) according to a prescribed tolerance level.

After the Barnes shape factor  $k_0$ , tolerance, *nbufx* and *nbufy* are determined, an estimate of the number of terrain data points (*nptx, npty*) required to complete the analysis can be made using the following relations: (Note: the user is required to estimate and specify *nptx* and *npty* in *terrain.inc*)

$$
nptx = 1.3*((ipass+1)*2*nbufx+analysis area (degrees 10n.)*ndx (8.2.7)
$$
  

$$
npty = 1.3*((ipass+1)*2*nbufy+ analysis area (degrees 1at.)*ndy (8.2.8)
$$

Parameters *nptx* and *npty* are set in the *terrain.inc* and define the minimum number of terrain data points required in the *x* and *y* directions respectively. Parameters *ndx* and *ndy* prescribe the number of data points per 1 degree block and are set in *terrain.inc* (see Section 8.2.2c).

#### *c) Barnes response function*

The response function for a specific n-pass analysis is calculated and plotted by ARPSTERN. For a single pass scheme  $D<sup>o</sup>$  is obtained through the use of Eq.  $(8.2.3)$ :

$$
D^{o} = \exp(-k_{o} * (\frac{\pi}{\lambda})^{2}).
$$
\n(8.2.9)

For a two-pass scheme (*ipass* = 2):

$$
D^{1*} = D^o + (1 - D^o)^* D^1 \tag{8.2.10}
$$

where,  $D^1 = (D^o)^\gamma$ .

For multiple pass schemes (*ipass > 2*):

$$
D^{n*} = D^o + (1 - D^o)(D^1 + \varphi^n)
$$
\n(8.2.11)

where,

$$
\varphi^{n} = \sum_{i=1}^{i=n} D^{i} * \prod_{j=2}^{i} (1 - D^{j-1}), \text{ for } 2 < n < \infty \text{ and } n = 2 \text{ is for the third}
$$

pass (Koch *et al.*, 1985).

## **8.2.3. Example of a Multi-pass Analysis**

An example is given for a 4-pass analysis over Northern Utah. This area is highly variable in terrain elevation and illustrates the characteristics of the multiple pass Barnes scheme. This example used the 30" Continental US data set which, at the latitude of Northern Utah, has an approximate resolution of 700 by 900 meters in the longitudinal and latitudinal directions, respectively. The parameters used by this example are:

In file *terrain.inc*, *nx*=61, *ny*=61, *ndx*=120, *ndy*=120, *nptx*=300, *npty*=300.

In *arpstern.input*, *dx*=1000.0 m, *dy*=1000.0 m, *mapproj*=1, *turlat1*=40.7, *trulon*=248.0, *scfct*=1.0, *itertype*=1, *rmsopt*=1, *comtype*=1, *tdatadir*=*'arpstern*.*data'*, *terndir*='*arpstern.data*', *knot*=0.0, *gamma*=1.0, *ipass*=4, *tol*=0.0000001, *wdn*=2.00, *rdnot*=0.006.

The final terrain field of the analysis is shown in Figure 8.2. The example area includes a flat basin represented by the Great Salt Lake, gentle valleys, and steep mountainous terrain.

The computational requirements of the terrain preprocessor vary with the number of passes, grid sizes and desired response function characteristics. On an IBM RISC 590 workstation, approximately 30 CPU seconds was required to complete this 4-pass example. When determining which data sets to apply, the user should be aware of the analysis grid spacing to terrain data resolution ratio. Ratios of order 2 will provide a useful analysis field without excess computations. Ratios on the order of 10, for example, require significant amounts of CPU time and memory, without much improvement in the final product.

Figure 8.2. Analyzed terrain contours (contour interval =  $100$  m) on a  $60\times60$ km grid.

# **8.3. Surface Characteristics Preprocessor \_\_\_\_\_\_\_\_\_\_\_\_\_\_\_\_**

## **8.3.1. Introduction**

The preprocessor program, ARPSSFC, prepares the surface characteristics data set for use in ARPS. The data are retrieved from a surface characteristics database and mapped to ARPS grid. The output parameters for ARPS include soil type, vegetation type, leaf area index and surface roughness.

## **8.3.2. Surface Characteristics Data Base**

The original soil and vegetation data were obtained from the Global Ecosystems Database (GED) Version 1.0 on CD-ROM. The original data sets are in IBM PC format and were converted into ASCII integer files for use by ARPSSFC. The ASCII files were created using the following format:

integer colmn, rows [19] ! Columns and Rows

```
integer proj (a) = 1 Map projection type??
 real resl \qquad \qquad ! Resolution (degree??)
 integer data(colmn,rows) ! Data array
 WRITE(20,'(a20,i8,i8,e20.10,i8)')
& title,colmn,rows,resl,proj
 WRITE(20,'(20i4)')
\& ((data(i,j), i=1, colmn), j=1, rows)
```
The original data sets can be ordered from:

*Global Ecosystems Database Project NOAA/NGDC Mail Code E/GC1 325 Broadway Boulder, CO 80303-3328 Phone:(303) 497-6125 email: info@mail.ngdc.noaa.gov http://www.ngdc.noaa.gov/ngdc.html*

The surface data in ASCII format include the following files:

- *whsoil.data*  the soil type data set is based on Wilson and Henderson-Sellers (1985) soil type classification. It has a spatial resolution of  $1^{\circ} \times 1^{\circ}$  with global coverage.
- *owe14d.data* the vegetation type data set is based on Olson *et al.* (1985) world ecosystems classification. It also has a spatial resolution of  $1^{\circ} \times 1^{\circ}$  with global coverage.
- *ndvinnnn.data*  Kidwell (1990) monthly Normalized Difference Vegetation Index (NDVI) data. *nnnn* in the file name indicates the year and month of the data, *e.g.*, *ndvi9006.data* is for June, 1990. The data covers a period from Jan., 1985 to Dec., 1990. The spatial resolution is  $10' \times 10'$  and is global in coverage.

The above three data sets are used by ARPSSFC to derive *soiltyp*, the soil type, *vegtyp,* the vegetation type, *lai*, the leaf area index and *roufns*, the surface roughness length. ARPSSFC first converts the soil and vegetation data into the categories consistent with ARPS. The soil and vegetation types and NDVI from the latitude / longitude grid are mapped onto ARPS grid, by selecting values from the nearest data point (because the type classification is discrete). The leaf area index and surface roughness are derived from the vegetation type and NDVI on ARPS grid then smoothed by a 25-point filter. In the following tables, the conversions from the original classification to the categories used in ARPS are given.

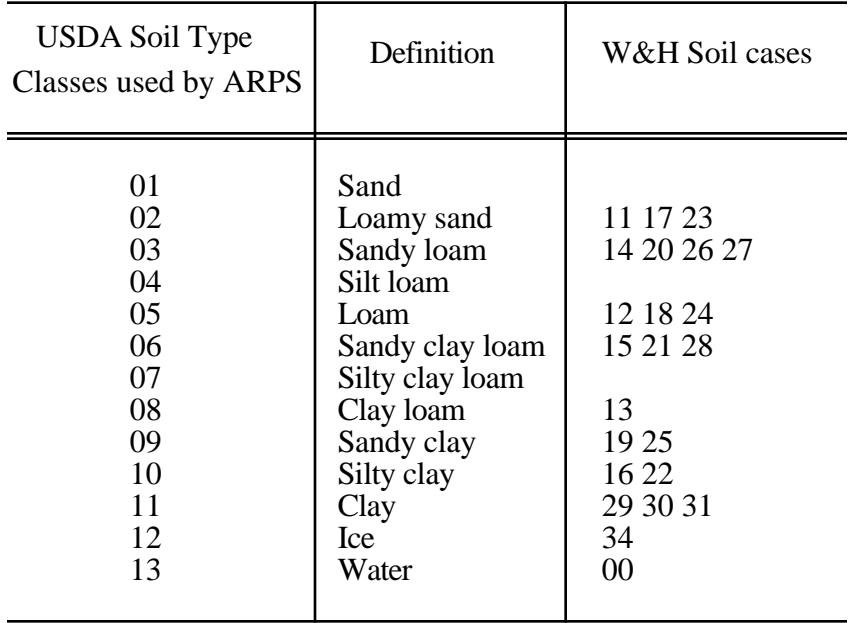

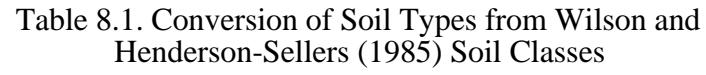

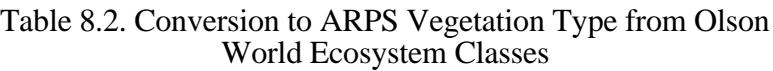

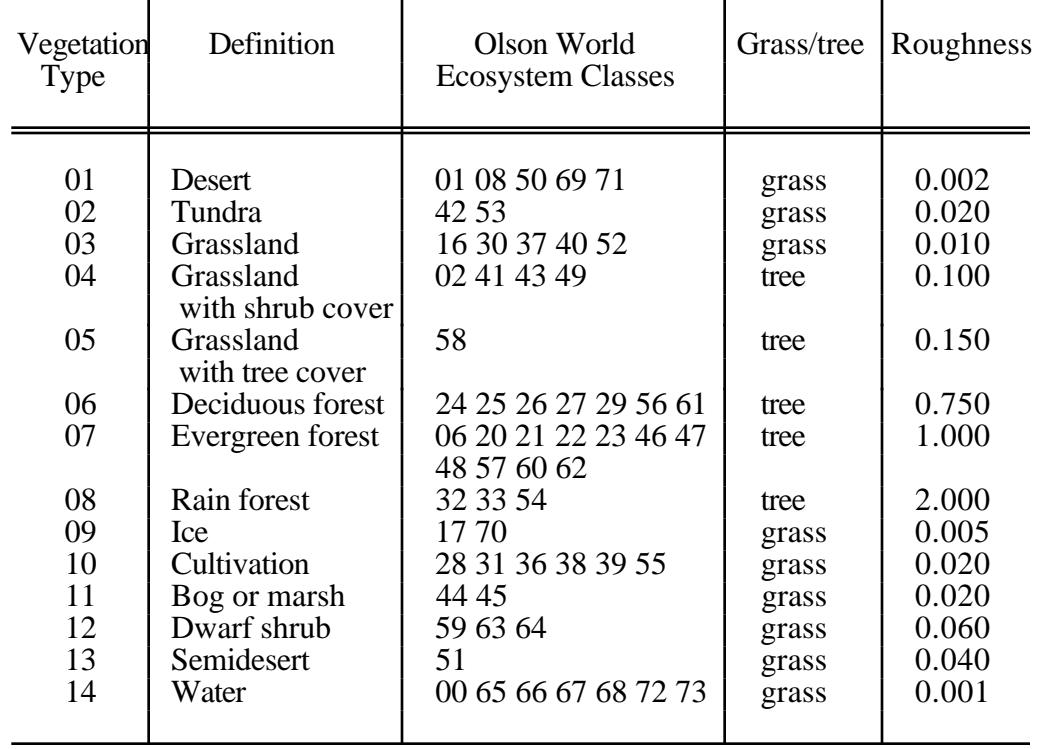

ı

The Leaf Area Index, *lai*, is calculated from NDVI for herbaceous vegetation and trees, respectively. The relations between the NDVI and LAI for herbaceous vegetation (Asrar *et al*., 1984) are:

*lai = - ln[ 1-NDVI / 0.915) / 0.83] / 0.96*

and for trees (Nemani and Running, 1989):

*lai = 1.625 exp(NDVI / 0.34 )*

## **8.3.3. Description of ARPSSFC Program**

The driver program for ARPSSFC is contained in file *arpssfc11.f*. ARPSSFC shares with ARPS40 a number of utility subroutines and the compilation and linking are controlled by the same shell script *makearps* and the makefile *make.arps40*. The calling tree of ARPSSFC is:

```
 ARPSSFC +- INITPARA -+- GTLFNKEY
                         -+- JULDAY
                          | -+- STRLNTH
                          | -+- PRTLOG -+- STRLNTH
                                   | -+- RETUNIT
 |
                 +- SETGRD -+- SETMAPR
                       | -+- LLTOXY
                        | -+- SETORIG -+- XYTOLL
                                 | -+- LLTOXY
 |
                 +- XYTOLL
                 +- GTSFCDT -+- STRLNTH
                         | -+- GETUNIT
                         | -+- RETUNIT
 |
                 +- GTSOILTYP
                 +- GTSFCDT
                 +- GTVEGTYP
                 +- GTSFCDT
                 +- GTNDVI
                 +- GTLAI
                 +- SMOOTH25P
                 +- GTRFNS
                 +- SMOOTH25P
                 +- WRTSFCP -+- STRLNTH
                         | -+- GETUNIT
                         | -+- RETUNIT
 |
                 +- {OPNGKS}
 +- PLOT -+- {SET}
 | -+- {WTSTR}
 | -+- {SUPMAP}
\vert -+- \{CONREC\}-+- {FRAME}
 |
                +- {CLSGKS}
```
Subroutines INITPARA and SETGRD are used to read in the input parameters from *arps40.input* and set up ARPS computational grid.

To compile and run program ARPSSFC, enter the following:

**makearps** -*ncarg arpssfc* **arpssfc** < *arps40.input* > *arpssfc.output*

where **makearps** is the general ARPS make shell script. Script **makearps** creates executable file **arpssfc**.

A number of NCAR Graphics routines are called (those in {} in the calling tree) to generate graphic plotting of the surface property fields. When NCAR Graphics is not available, *-ncarg* option should be omitted in the makearps command. In this case, no graphic output will be generated.

Before the compilation and execution, a set of parameters must be set properly. They are described in the following subsection.

## **8.3.4. Control Parameters for ARPSSFC**

The control parameters used by ARPSSFC are set in *dims.inc*, *arpssfc.inc,* and *arps40.input.* Table 8.3 describes the setting of these parameters.

A more detailed description of the parameters set in *dims.inc* and *arps40.input* can be found in Chapter 4, ARPS Run Time Configuration Guide.

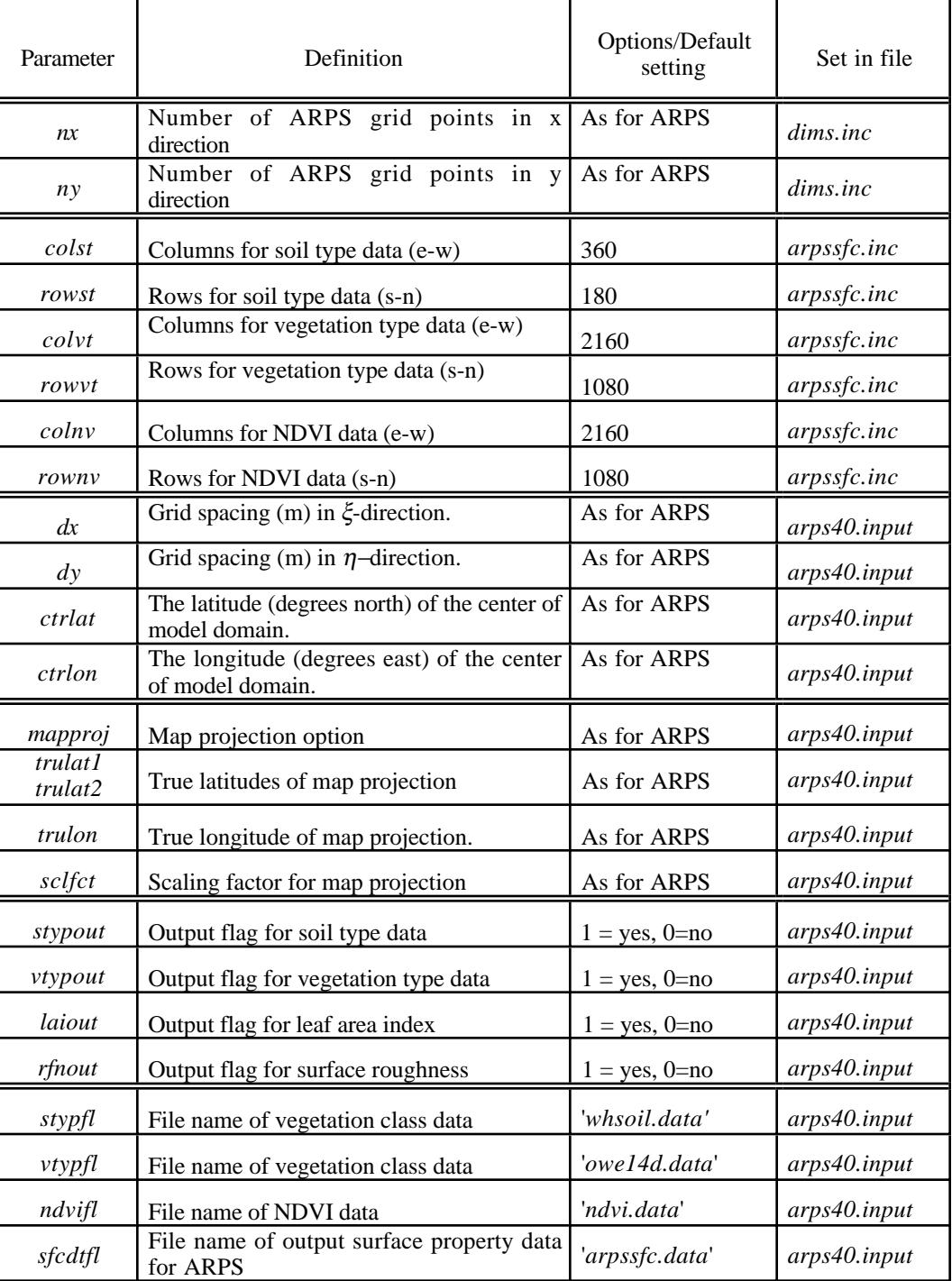

## Table 8.3. Control Parameters for the Surface Property Data Preprocessor - ARPSSFC

# **8.4. Horizontally Homogeneous Model Initial State \_\_\_\_\_\_\_\_\_\_\_\_**

ARPS can be initialized with a horizontally homogeneous initial state or a three-dimensionally varying analysis. In the horizontally homogeneous case, five options are available. They are: initialization using an external sounding, specification of an isentropic atmosphere, an isothermal atmosphere, an atmosphere with constant static stability, and the Weisman and Klemp (1982) analytic moist thermodynamic sounding. The horizontally homogeneous options are described in detail in the following subsections and the corresponding code can be found in subroutine INIBASE. The three dimensional initialization procedure is presented in Section 8.5.

## **8.4.1. Initialization using external sounding(***inibasopt=1***)**

A single column sounding file for ARPS contains the values of thermodynamic quantities, moisture and wind at either height or pressure levels. The data do not have to be equally spaced or defined at the model grid levels. When the data are not at the model grid levels, they are linearly (in height) interpolated to the model grid levels. It is important to note that the sounding data must cover the entire extent of the physical model domain. Otherwise, extrapolation will be performed that might yield spurious results. It is recommended that the user check the sounding data after the interpolation. The printout of these data can be found in the standard output file or a separate sounding file (named *runname.sound*). The latter can be fed into your favorite sounding plotting program (*e.g.* Skew-T plot or Tephigram). At CAPS, a program called ARPSKEWT is available as one of the ARPStools.

## *a) Example sounding*

A sample input sounding file (provided in the ARPS release as *may20.snd*) is shown below (those inside [ ] are annotations). A sounding file must have exactly the same format as the example.

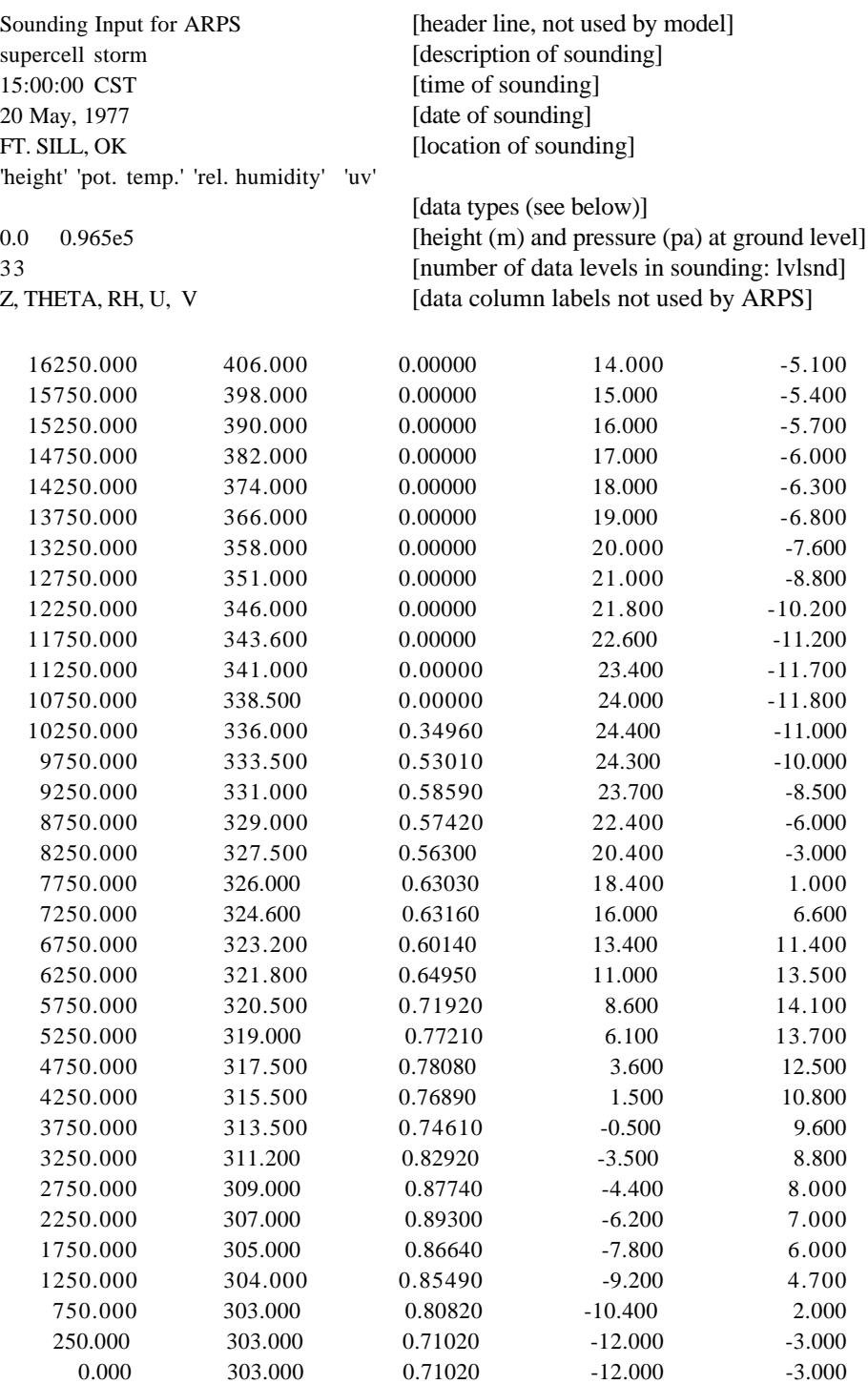

In the above example, the data are specified at 500 m increments. Their formats are described next. Please note that the data have to be given in the order of decreasing height or increasing pressure.

*b) Sounding data types (see also subroutine SOUNDG):*

In the sounding data file, the temperature and moisture variables can be specified at either height or pressure levels and in several types. The types are designated by character strings in the sixth record of the file. Only the first character of each string is examined (case insensitive), and for this reason the first character should not be left blank. The data types for height/pressure, temperature, moisture and winds, respectively, are:

Height AGL (meters, default) Pressure (Pa)

Potential Temperature (K, default)  $Temperature(K)$ 

Specific Humidity (mixing ratio) (kg/kg, default) Relative Humidity (nondimensional, ranging from 0 - 1). Dew Point temperature  $(K)$ 

X-y components (m/s) Direction-speed (degree, m/s) Knot-direction-speed(degree, knot).

In the example given, the base state is specified by potential temperature and relative humidity at height levels. The horizontal winds are given in their *x* and *y* velocity components. When the winds are given as direction and speed, the direction is the angle between the north and the direction from which the wind comes from  $(e.g., a (u, v) = (10, 0)$  m/s wind will be given as direction =  $270^{\circ}$ , speed = 10 m/s). Pressure at height levels is diagnosed from the hydrostatic relation.

## **8.4.2. Isentropic Atmosphere (***inibasopt = 2)*

For an isentropic atmosphere with constant potential temperature  $\theta_0$ , other base state variables can be expressed as functions of height using the hydrostatic relation:

$$
C_p \theta_o \frac{\partial \bar{\pi}}{\partial z} = -g
$$
  

$$
\bar{p} = p_o \bar{\pi}
$$
  

$$
\bar{\rho} = \frac{\bar{p}}{R_d \theta_o \bar{\pi}}
$$

Here the overbar indicates the base state variables. For this option,  $\overline{q}$ *\_ v* is set to *z* indicates the base state variables. For this option,  $\overline{q}_v$  is set to zero and  $\overline{u}$  and  $\overline{v}$  are set according to the value of option *viniopt*.  $\theta_0 = 300$  K is hardwired in the code (subroutine INIBASE).

## **8.4.3. Isothermal Atmosphere** (*inibasopt* =  $3$ )

For an isothermal atmosphere with constant temperature  $T_0$ , we have the formulations for the other state variables as follows:

$$
\overline{p} = p_0 \exp(-\frac{gz}{R_dT_0}),
$$
  

$$
\overline{\pi} = \left(\frac{\overline{p}}{p_0}\right)^{\kappa},
$$
  

$$
\overline{\theta} = T_0 / \overline{\pi},
$$
  

$$
\overline{\rho} = \overline{p} / (R_dT_0),
$$

where  $p_0 = 10^5$  Pa. In the program,  $\overline{q}$ *\_*  $v_v = 0$  and  $\overline{u}$ *\_* and *v \_* are set according to the value of option *viniopt*.  $T_0 = 250$  K is hardwired in subroutine INIBASE.

## **8.4.4. Constant Static Stability Atmosphere (***inibasopt = 4***)**

The state variables of a constant static stability  $(N = constant)$ atmosphere are given by

$$
\overline{\theta} = \theta_0 \exp(\frac{N^2 z}{g}),
$$
  

$$
\frac{\partial \overline{\pi}}{\partial z} = -g'(C_p \overline{\theta}),
$$
  

$$
\overline{p} = p_0 \overline{\pi}^{1/\kappa},
$$
  

$$
\overline{\rho} = \overline{p} \sqrt{R_d \theta_0} \overline{\pi}),
$$

where  $N=0.01$  s<sup>-1</sup> and  $\theta_0 = 300$  K.

## **8.4.5. Analytic Moist Thermodynamic Sounding (***inibasopt = 5***)**

An analytic moist thermodynamic sounding after Weisman and Klemp (1982) is supported by ARPS. The potential temperature, and relative humidity are given in the following.

Define  $z_{tr}$  as the tropopause height,  $T_{tr}$  and  $\theta_{tr}$  as the temperature and potential temperature at the tropopause level, respectively, and  $\theta_0$  as the surface potential temperature. Then, the vertical base state profiles of potential temperature  $\theta$ *\_*  $(z)$  and relative humidity  $RH(z)$  are given by: *\_\_*

$$
\bar{\theta}(z) = \theta_o + (\theta_{tr} - \theta_o) \left(\frac{z}{z_{tr}}\right)^{5/4} \quad \text{if } z \le z_{tr}.
$$
\n
$$
\bar{\theta}(z) = \theta_{tr} \exp\left[\frac{g}{C_p T_{tr}} (z - z_{tr})\right] \quad \text{if } z > z_{tr}.
$$

and

$$
\overline{RH}(z) = 1 - \frac{3}{4} \left(\frac{z}{z_{tr}}\right)^{5/4}
$$
 if  $z \le z_{tr}$ .  
\n
$$
\overline{RH}(z) = 0.25
$$
 if  $z > z_{tr}$ .

where  $z_{tr} = 1.2 \times 10^4$  m,  $T_{tr} = 213$  K,  $\theta_{tr} = 343$  K,  $\theta_0 = 300$  K are set inside subroutine INIBASE. A user can reset these values in subroutine SOUNDG for a particular application. Finally, the water vapor mixing ratio below 1200 m (assumed mixed layer top) is reset to 0.015 kg/kg. Again, the wind is set according to *viniopt*.

# **8.5. Initialization Using 3-D Analysis \_\_\_\_\_\_\_\_\_\_\_\_\_\_\_\_\_\_\_\_\_\_\_**

## **8.5.1. Generalized data interpolator**

Program EXT2ARPS interpolates data from a user-supplied 3-D analysis grid to ARPS grid. The program calls subroutine RDEXTFIL, which supplies the fields on the user's grid. These fields are typically read in from a file. Subroutine RDEXTFIL must be written by the user and must provide the ARPS variables (described below) and arrays of latitude and longitude coordinates of the user-supplied grid. The user-supplied data must cover a volume (horizontal and vertical extent) at least as large as the ARPS model. The interpolator will use linear (in height) interpolation to properly place the data on the staggered ARPS grid and initialize the base state and perturbation fields. A smoother is applied to the ARPS fields to eliminate any noise due to the interpolation. A higher order interpolation scheme may be provided in future ARPS releases.

After the external data are interpolated to ARPS grid, the wind fields are adjusted to ensure that the anelastic mass continuity equation is satisfied. This has been found to be important in reducing the initial oscillations in the mass (pressure) field.

The steps required to process an external file are outlined below.

#### *a) Prepare extdims.inc*

The file *extdims.inc* has dimensions of the external fields that will be read and processed. It is used in *ext2arps.f* and *rdextfil.f.*

## *b) Prepare rdextfil.f*

A sample RDEXTFIL is provided that generates fake data on a 2.5° by 2.5° latitude/longitude grid. The file should be edited to read from the desired database and fill the output arrays with the read-in data. The data must be returned on an unstaggered grid, so some interpolation of the original data may be necessary. The units of your input data may need to be changed to match the ARPS units, which are specified below:

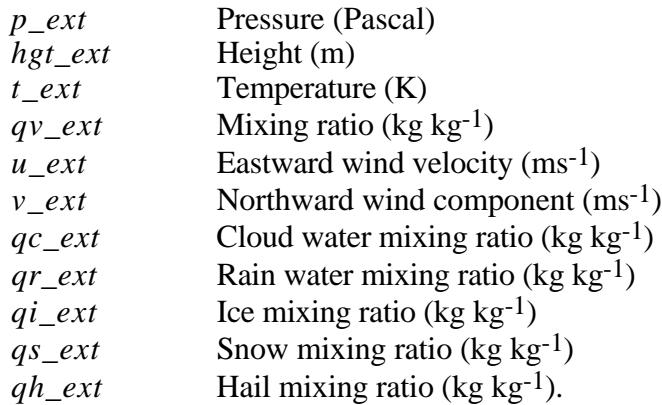

## NOTES:

1) The winds should be earth relative (that is eastward and northward, which may not be the same as *u* and *v* relative to the x and y coordinates of the source grid).

2) If the cloud, rain, ice, snow or hail mixing ratios are not available they should be set to -999., and EXT2ARPS will set them to zero in the ARPS file. Filling the arrays with zero in RDEXTFIL will achieve the same effect, but less efficiently.

Map projection information for the external grid is also provided by RDEXTFIL as described by the following variables:

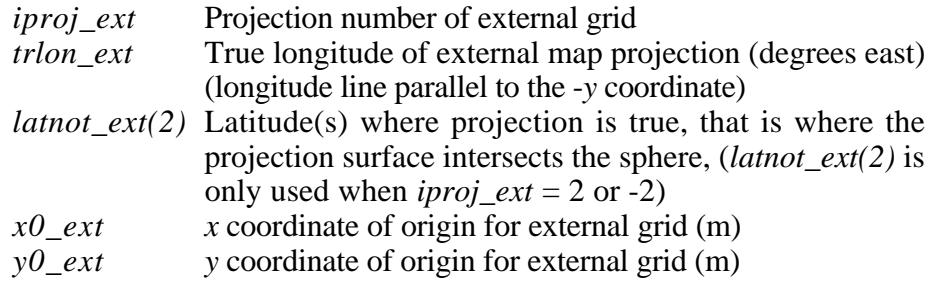

## *c) Modify make.arps40*

You may need to add references to your database libraries or other routines needed for successful linking. Add any subroutines to the compilation list (EXTARPSSRCS) and the link list (EXTARPSOBJS), and add any new libraries to the library list (EXTLIBS).

## *d) Create executable ext2arps*

Enter the command: **makearps** *ext2arps*

## *e) Modify ARPS input file*

Before running **ext2arps**, ARPS input file must be edited for the ARPS run you are preparing. The grid set up, map projection parameters, and control parameters for history data dump of the model run are used by **ext2arps** as well as **arps40**.

If you want to use **ext2arps** to generate boundary conditions for ARPS, in addition to the history files that can be used to initialize the model, set the variable *exbcdmp* to 1 in the NAMELIST block *output*. Before running **arps40** you will likely want to reset *exbcdmp* to 0.

The NAMELIST block *extdfile* contains variables that describe the directory of the input file, the external file's names and the valid time of the data in the files. These parameters can be used by your external data reader and will be passed to RDEXTFIL. Their definitions can be found in Chapter 4.

## *f) Run ext2arps*

Finally, issue command

#### **ext2arps** < *arps40.input* >! *ext2arps.out*

to execute program EXT2ARPS.

The program will create one or a set of history files (depending on how many external data sets you specify in *arps40.input* - the value of *nextdfil*). These files can be used to initialize the model (for initialization option *initopt* = 3) at the desired time. The format and directory of the history file are set in *arps40.input*. If *exbcdmp = 1*, external boundary condition file(s) are created at the same time.

#### **8.5.2. Using External Data Sets in ARPS**

CAPS is currently developing an analysis program specifically tailored for ARPS that uses a wide variety of observations as input. For recent field programs, OLAPS, Oklahoma Local Analysis and Prediction System (Brewster *et al.*, 1994) based on the LAPS software originally written by NOAA's Forecast Systems Lab (McGinley, 1995) was used as the real-time data ingest and background objective analysis system for ARPS. OLAPS grids at 10 km resolution have been archived as part of the VORTEX (Rasmussen *et al.*, 1994) data collection project in the U.S. Southern Plains. Also, we have had success creating initial and boundary conditions from the Rapid Update Cycle (RUC) model from U.S. National Meteorological Center.

RDEXTFIL subroutines are available to ingest RUC data in GEMPAK format and OLAPS analysis fields. The former requires the GEMPAK libraries (available from UNIDATA), and the latter the LAPS database routines available from the Forecast Systems Lab. Users interested in contacting those organizations for software should e-mail CAPS (*arpsuser@uoknor.edu*). for more details.

# **8.6. Time-Dependent Boundary Conditions \_\_\_\_\_\_\_\_\_\_\_\_\_\_\_**

ARPS has the capability of forcing the lateral boundary solutions using an external data set. The external data may come from another model or from a coarser resolution run of ARPS. The latter practice can be referred to as oneway interactive nesting, which will be discussed more in next subsection.

A relaxation boundary condition similar to that discussed by Davies (1983) is employed in ARPS. With this scheme an extra forcing term of the form

$$
\frac{\partial \rho \phi}{\partial t} = -K_b \overline{\rho} (\phi - \phi_e)
$$
 (8.6.1)

is added to the right hand side of  $u$ ,  $v$ ,  $\theta$ ,  $p$  and water/ice variable equations. In Eq. (8.6.1),  $\phi$  represents a prognostic variable and  $\phi_e$  is the corresponding external data value. In ARPS,  $\phi_e$  is a value linearly interpolated between two times when external boundary condition data are available.

The relaxation coefficient  $K_b$  is defined as,

$$
K_b = \frac{K_{b0}}{1 + [2(i - i_b)/(n_b - 1)]^2} \quad \text{for } |i - i_b| \le n_b - 1
$$
  
or 
$$
K_b = 0.0 \qquad \text{for } |i - i_b| > n_b - 1 \qquad (8.6.2)
$$

where  $K_{b0}$  is the maximum relaxation coefficient at the boundary,  $n_b$  the width of the relaxation zone in terms of the number of grid points, *i* the grid index and  $i<sub>b</sub>$  the index of boundary grid point. Apparently  $K<sub>b</sub>$  is non-zero only within a zone near the lateral boundaries, and decreases from its maximum value at the boundary to 1/5 of this value at the inner edge of this zone. This relaxation procedure forces the model boundary solution towards the external value.

To control noise that might be produced by the inconsistency between the interior model solution and the externally forced value, enhanced computational mixing can be added in the boundary zone. This mixing has the same formation as the second order horizontal computational mixing as described in Section 6.4, and is given by:

$$
\frac{\partial \overline{\rho}\phi}{\partial t} = K_c \left[ \frac{\partial^2 \overline{\rho}(\phi - \phi_e)}{\partial \xi^2} + \frac{\partial^2 \overline{\rho}(\phi - \phi_e)}{\partial \eta^2} \right]
$$
(8.6.3)

The coefficient  $K_c$  has the same form as  $K_b$  given in (8.6.2). Chapter 4 provides the suggested values for  $K_{b0}$ ,  $K_{c0}$  and  $n_b$ . It also describes the way to specify external boundary condition files. The external boundary condition files can be produced at the same time history data are written by DTADUMP. A data conversion program, EXT2ARPS, that prepares the external boundary condition files for ARPS from external data sets is described in Section 8.5.

Given that ARPS has the capability of using time-dependent external boundary conditions, as discussed in Section 8.6, it is straightforward to run ARPS in a self-nested mode. This is discussed in Section 7.5.